# **STORAGE ARRAY MANAGEMENT WITH MOBILE APPS**

**EMC Proven<sup>®</sup> Professional Knowledge Sharing 2013** 

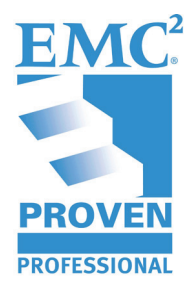

Vincenzo Orlando **SAN and Storage Administrator** enzorlando@gmail.com

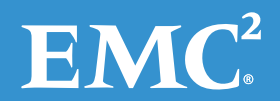

# **Table of contents**

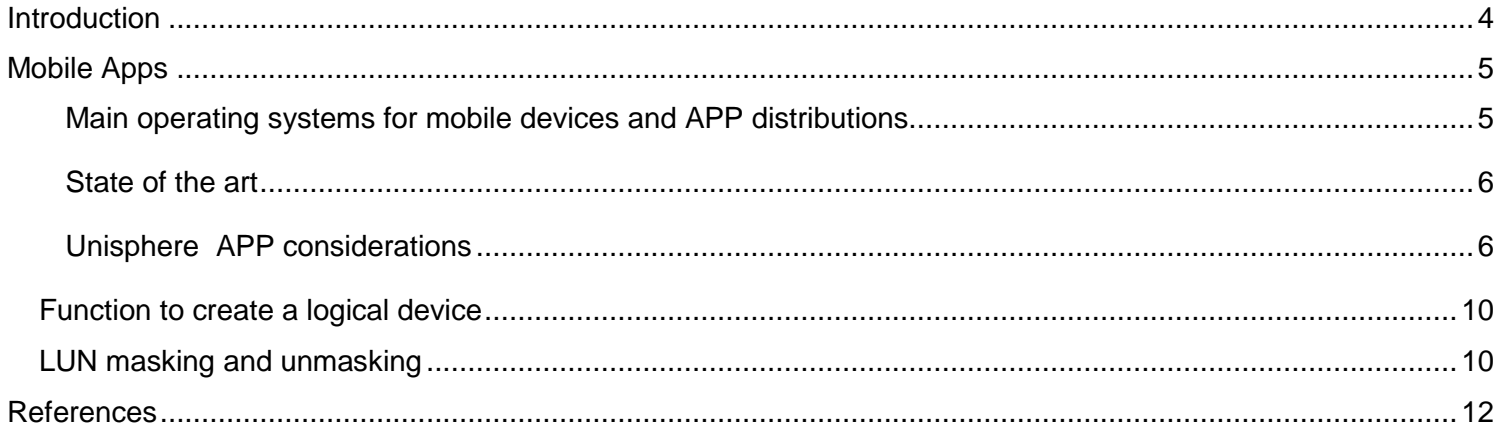

# **Table of Figures**

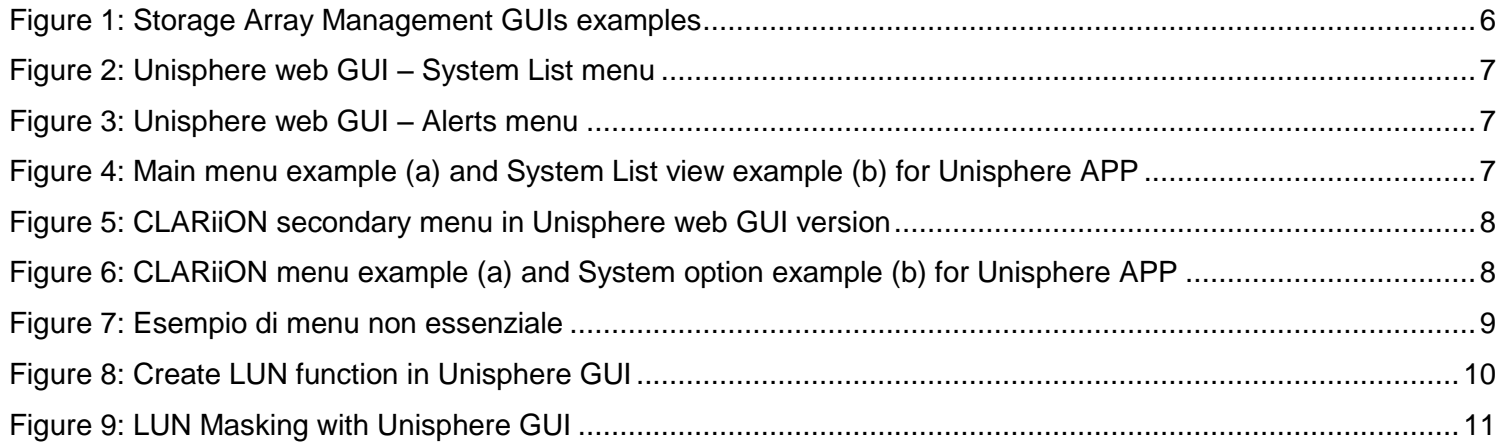

Disclaimer: The views, processes or methodologies published in this article are those of the author. They do not necessarily reflect EMC Corporation's views, processes, or methodologies.

## <span id="page-3-0"></span>**Introduction**

Today's storage array vendors typically provide a combination of the following three solutions for management, monitoring, and reporting:

- Command Line Interface
- Web-based Graphical User Interface
- Client-based Graphical User Interface

These tools enable checking the health of a storage array and its components, configuration of logical devices, masking to external servers, displaying actual configuration, and so on.

However, using CLI on tablets and smartphones is not easy due to their small keyboards. Commands are quite long and it is hard to type them in with a touch keyboard.

Web-based GUIs are designed for PCs with MS Windows and Linux operating systems. They often use Java, don't require installation and, consequently, don't use a great deal of computing resources on the client PC. Despite a good browser, they have too many features to be used on a tablet.

Client-based GUI are designed for PC as well and are bound to a specific operating system version. They also require the installation of a client that uses computing resources on the client PCs.

There is a growing need for remote storage activities. Storage and SAN Administrators would like to be able to provide new logical volumes, create RAID groups, monitor system health, and perform daily activities as they would normally using a MS Windows or Linux PC, while avoiding the dimensions and weight of these devices.

Many administrators use a tablet or a smartphone to do several things, except for their Storage Arrays or FC Directors. While administrators would welcome the ability to satisfy a request for supply from their home, or look for an alert from a restaurant, or expand a logical pool from the park, this is not practical since only GUIs for MS Windows or Linux workstations are currently available.

None of the existing products has an App for Storage and SAN Administrators! Clearly, a GUI application for tablets and smartphones can improve the quality of their life!

This article focuses on generic issues about Storage and SAN Administrator apps for mobile devices, regardless of the specific operating system used.

# <span id="page-4-0"></span>**Mobile Apps**

A mobile app is an application designed for mobile devices, such as tablets and smartphones. Compared to a traditional application, a Mobile App has two main differences: the device on which it is used and a reduction in complexity that, through the elimination of extra elements, makes it lighter and faster.

Essentiality, the App's main feature is to omit unnecessary elements.

Numerous types of Apps are sold, for example those used for e-commerce, electronic mail, calendar, contacts, games, for listening to the radio, TV, social networks, etc.

According to a research carried out from comScore in May 2012, Mobile Apps are used much more than the web. Yet, none of the existing products has an app for Storage and SAN Administrators!

Due to the small displays (maximum 10 inches) and the reduced memory and storage capacity of mobile devices, Mobile Apps are becoming essential. They must hold only necessary features, focusing on the health system and provisioning of new LUN's. Additionally, they should avoid long lists, for example through the use of a good layout and filter system. Finally, they should have a good monitoring system so as to avoid accidental deletion of important data.

## <span id="page-4-1"></span>**Main operating systems for mobile devices and APP distributions**

The most useful operating systems for mobile devices are:

- 1. [Android](http://it.wikipedia.org/wiki/Android) [\(Google\)](http://it.wikipedia.org/wiki/Google) 1
- 2.  $iOS (Apple)^2$  $iOS (Apple)^2$  $iOS (Apple)^2$  $iOS (Apple)^2$

Android is the most widespread operating system for mobile devices and it is free. Since Android development is open there are many digital distributors.

The official distributor is [Google Play](http://it.wikipedia.org/wiki/Google_Play)<sup>3</sup>, which in 2012, surpassed 25 billion of downloaded applications in less than four years<sup>4</sup>. Other distributors are Amazon [App-Shop](http://it.wikipedia.org/w/index.php?title=App-Shop&action=edit&redlink=1)<sup>5</sup> and [AppBrain](http://it.wikipedia.org/w/index.php?title=AppBrain&action=edit&redlink=1)<sup>6</sup>.

iOS is the operating system for Apple's iPhone, iPod, and iPad. The Apps official distributor in iOS environment is [App Store.](http://it.wikipedia.org/wiki/App_Store)

## <span id="page-5-0"></span>**State of the art**

Today, most vendors provide a graphical user interface (GUI) for management of their products. However, these computer programs are very complex, often slow, and using them is difficult, particularly if the PC has a reduced computing capacity.

Some examples are:

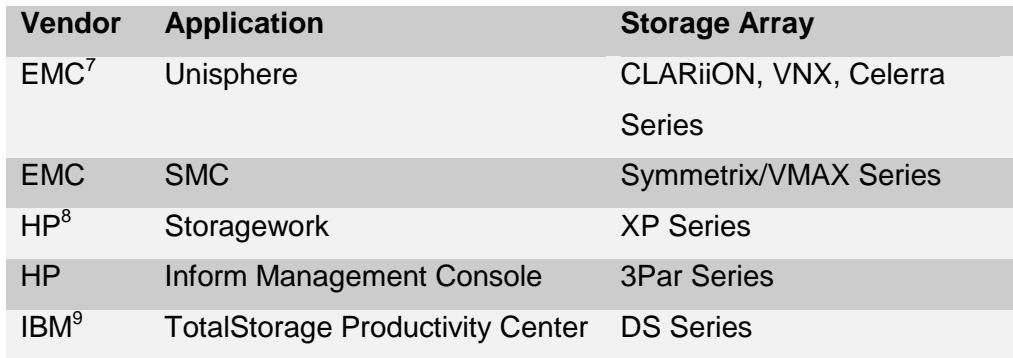

#### **Figure 1: Storage Array Management GUIs examples**

<span id="page-5-2"></span>These products where designed to be used on PCs; therefore, they are inadequate for tablets or smartphones. Vendors developed some apps as a way to advertise their products. For example HP StorageInfo<sup>10</sup> Version 1.2.8 shows overview and technical characteristics for each HP storage array image, while NetApp Support<sup>11</sup> and EMC Support App<sup>12</sup> were developed to provide support and NetApp Document Search<sup>13</sup> to look for documentation.

However, none enable storage array monitoring and management.

## <span id="page-5-1"></span>**Unisphere <sup>14</sup> App considerations**

EMC enables management of its storage arrays such as CLARiiON, VNX, and VMAX through the Unisphere application.

The layout of Unisphere web GUI for PC is shown in Figure 2.

The main menu shows five secondary menus: Dashboard, System List, Domains, Alerts, and Support. For each selected menu, a corresponding list of information is shown. Figures 2 and 3, for example, show List and Alerts.

| <b>EMC Unisphere</b>     |        |                   |              |                 |                         |                            | Pool LUN                 | v Search               | <b>D</b> Advanced<br>$-2$ |
|--------------------------|--------|-------------------|--------------|-----------------|-------------------------|----------------------------|--------------------------|------------------------|---------------------------|
| All Systems              |        | ज                 | Dashboard    |                 | System List Comains     | A Alerts <b>Co</b> Support |                          |                        |                           |
| All Systems > System Dat |        |                   |              |                 |                         |                            |                          |                        |                           |
| <b>Systems</b>           |        |                   |              |                 |                         |                            |                          |                        | $2 - 4 - 6 - 1$           |
| Filter for               |        |                   |              |                 |                         |                            |                          |                        |                           |
| Name.                    | Domain | <b>IP Address</b> | Type:        | <b>Status</b>   | <b>ID/Serial Number</b> | Model                      | <b>Software Revision</b> | <b>Client Revision</b> |                           |
| EMCGBD-CSO               | Local  | .110<br>10.       | Celerra      | A Not logged in | CKM000938000            | NS-GB                      | $6.0.40 - 8$             | V1.0.0.14              |                           |
| CKNOCO9380               | Local  | 10.<br>.118       | CLARION      | Warning (1)     | CKM0009380              | CX4-960                    | 04.29.000.5.014          |                        |                           |
| CKH0009380               | Local  | .106<br>10.       | CLARIFON     | $\vee$ ok       | CKM0009380              | CK4-960                    | 04.30.000.5.522          | V1.0.52.1.0073         |                           |
| CKM0009385               | Local  | 10.               | .109 CLARION | Warning (1)     | CKM0009380              | CX4-960                    | 04.29.000.5.014          |                        |                           |

**Figure 2: Unisphere web GUI – System List menu**

<span id="page-6-0"></span>

| <b>EMC Unisphere</b>  |                      |                          |                                   |            | Pool LUN          | v Search                            | <b>BOX STICK</b><br><b>E</b> Search |
|-----------------------|----------------------|--------------------------|-----------------------------------|------------|-------------------|-------------------------------------|-------------------------------------|
|                       | All Systems          |                          | Dashboard   System List   Comains |            | 1 Alerts Deupport |                                     |                                     |
|                       | All Systems > Alerta |                          |                                   |            |                   |                                     |                                     |
| <b>Current Aberts</b> |                      |                          |                                   |            |                   |                                     | <b>TRAUGH</b>                       |
|                       | Filter for           | System: All Systems      | V Severity: All                   | ×          |                   |                                     |                                     |
| <b>Severity</b>       |                      | <b>Created</b>           | Donain                            | System     | <b>Category</b>   | Message                             | <b>Event Code</b>                   |
| Warning               |                      | Sep 21, 2009 8:36:18 AM  | Local                             | CKM0009388 |                   | ISCSI data ports are not co 0x7209  |                                     |
| Warning               |                      | Sep 21, 2009 11:40:30 PM | Local                             | CKM0009360 |                   | iSCSI data ports are not co 0x7209. |                                     |

**Figure 3: Unisphere web GUI – Alerts menu**

<span id="page-6-1"></span>This layout is not suitable for smartphones because of the small screen. It would be better to choose a menu such as the one shown in Figure 4a. The System List menu should show a shorter list of only essential information about the managed items (Figure 4b).

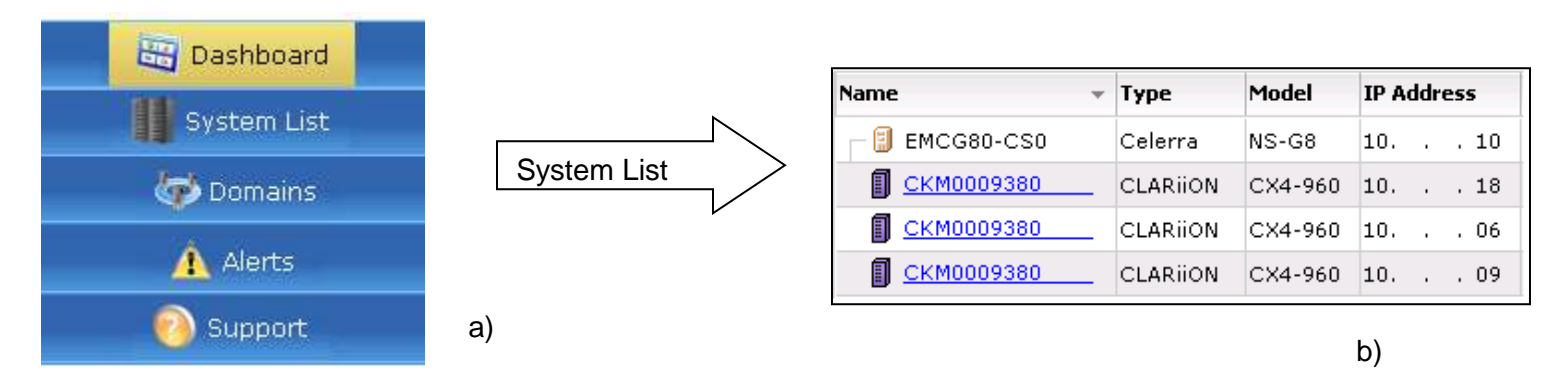

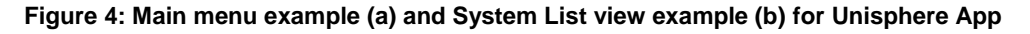

<span id="page-6-2"></span>The secondary menu changes depending on the choice from the main menu. Figure 5 shows an example of a CLARiiON secondary menu in Unisphere web GUI version.

| System                | Storage | 昌<br>Hosts. | Replicas | Monitoring | Settings | Support |
|-----------------------|---------|-------------|----------|------------|----------|---------|
| System Information    |         |             |          |            |          |         |
| Hardware              | ation   |             |          |            |          |         |
| Hot Spares<br>------- |         | יים לא      |          |            |          |         |

**Figure 5: CLARiiON secondary menu in Unisphere web GUI version**

<span id="page-7-0"></span>This menu cannot be used on touch screen devices because of the animations.

It should be adapted for touch screen devices as shown in Figure 6.

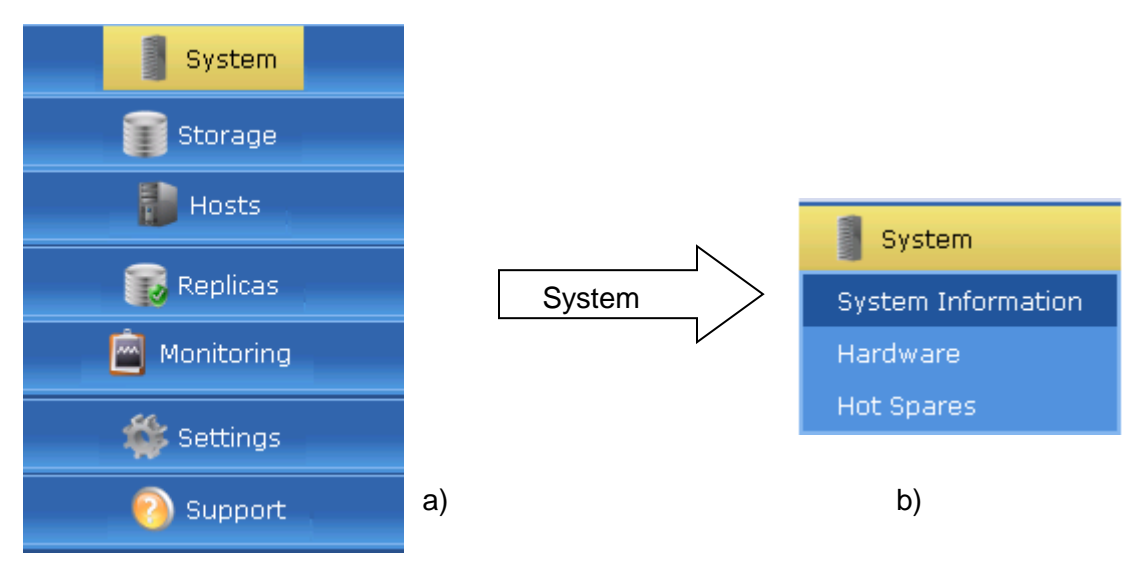

**Figure 6: CLARiiON menu example (a) and System option example (b) for Unisphere APP**

<span id="page-7-1"></span>This is an example of a menu that is not suitable for an App because it contains too many animations and illustrations.

<span id="page-8-0"></span>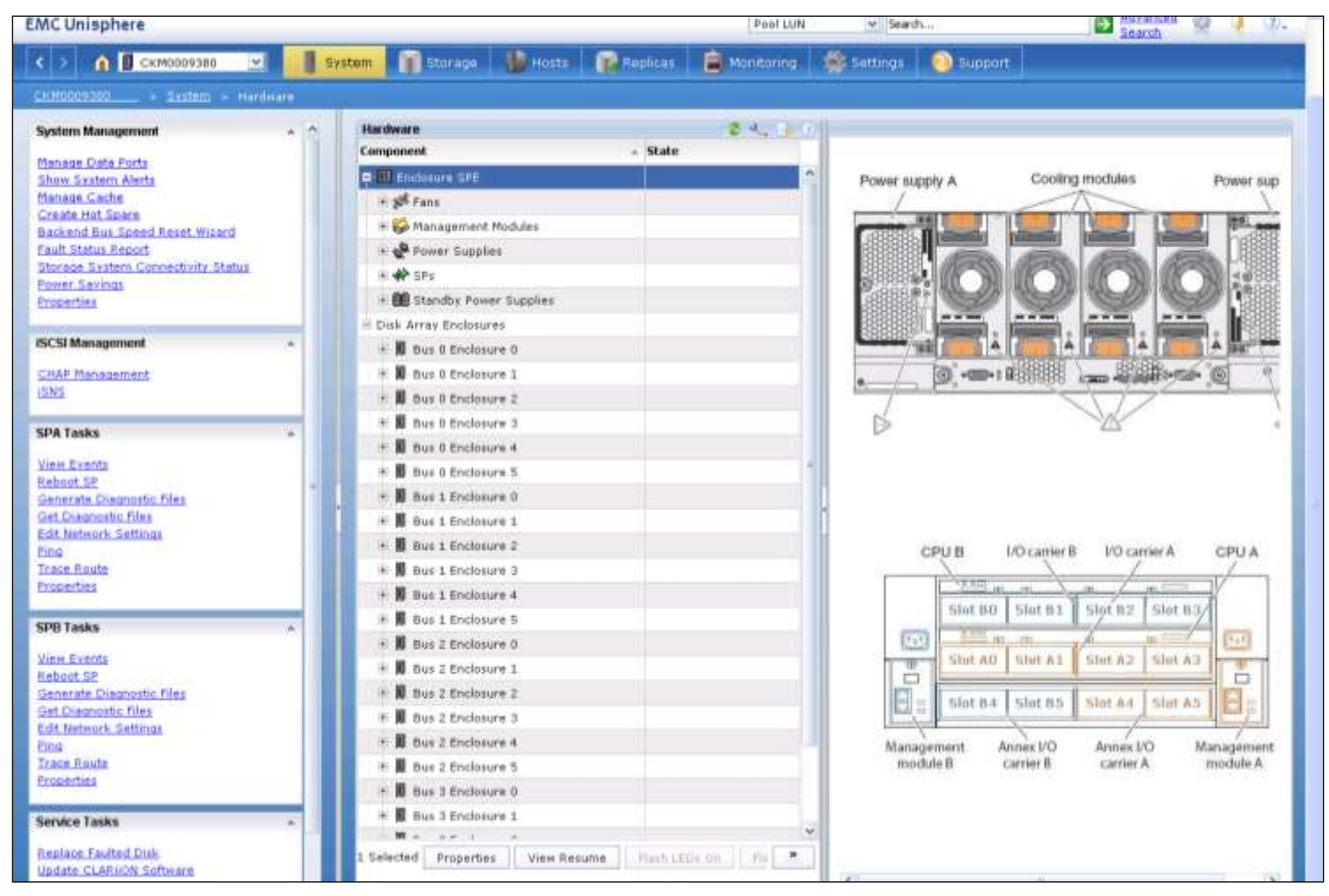

**Figure 7: Esempio di menu non essenziale**

## <span id="page-9-0"></span>**Function to create a logical device**

The functions used to create logical devices produces a pop up by clicking on the right button of the mouse. This choice is not possible with touch screen Apps since they do not have a mouse.

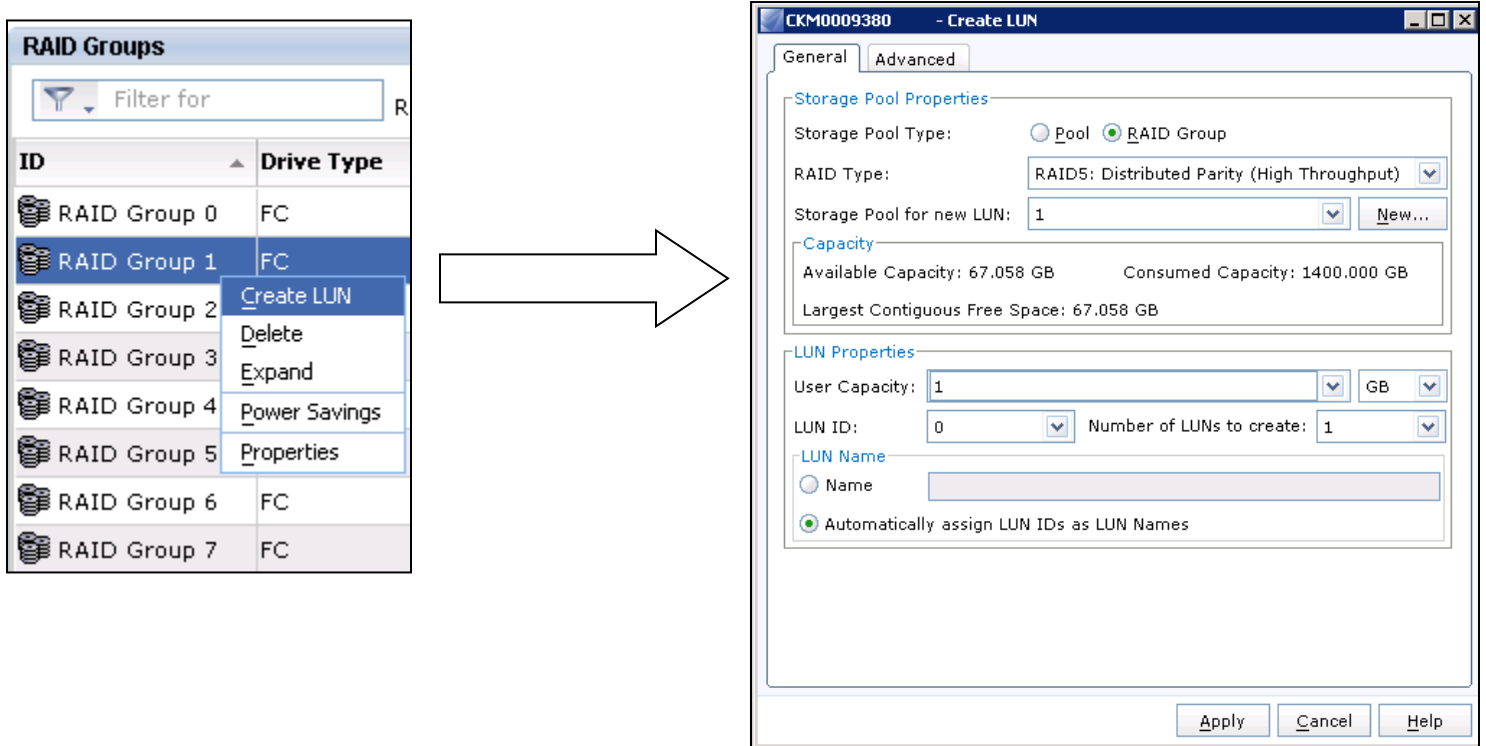

**Figure 8: Create LUN function in Unisphere GUI**

<span id="page-9-2"></span>In this case, choices should be cascaded.

For example: Create LUN > choose RAID Group > fill in LUN parameters and apply.

### <span id="page-9-1"></span>**LUN masking and unmasking**

The pull-down method is not adequate for LUN masking on mobile devices. However, it is possible to add filters for the different choices so that long lists can be avoided. An app enables adding or cancelling a LUN to/from the storage group with a tap of a finger though this could be quite risky. Therefore, it is important to introduce adequate alerts.

| <b>CKM0009380</b>                                        | ÷.                                     | 009: Storage Group Properties                                                                  |            |                                             | $\Box$ olx      |
|----------------------------------------------------------|----------------------------------------|------------------------------------------------------------------------------------------------|------------|---------------------------------------------|-----------------|
| <b>LUNs</b><br>General                                   | <b>Hosts</b>                           |                                                                                                |            |                                             |                 |
|                                                          | Show LUNs: Not in other Storage Groups |                                                                                                |            |                                             |                 |
|                                                          |                                        |                                                                                                |            |                                             |                 |
| -Available LUNs-                                         |                                        |                                                                                                |            |                                             |                 |
| Name $\Delta$                                            |                                        | ID                                                                                             | Capacity   | Drive Type                                  |                 |
| ⊞- @ MetaLUNs<br>中醫 Snapshots<br>†⊨ Ma≯spa<br>⊫ QÒI sP B |                                        |                                                                                                |            |                                             | $\frac{1}{\pi}$ |
| 网 LUN 401                                                |                                        | 401                                                                                            | 300,000 GB | FC                                          |                 |
| <b>®</b> LUN 403                                         |                                        | 403                                                                                            | 300,000 GB | FC.                                         |                 |
| $\mathbf{E}$ iiin 405                                    |                                        | <b>AOS</b>                                                                                     | 300 000 CB | FC.                                         |                 |
|                                                          |                                        |                                                                                                |            |                                             | Add             |
| Selected LUNs-<br>Name                                   | ID                                     | Capacity                                                                                       | Drive Type | Host ID                                     |                 |
| LUN 400                                                  | 400                                    | 300,000 GB                                                                                     | ${\sf FC}$ | 0                                           | ۸               |
| LUN 401                                                  | 401                                    | 300,000 GB                                                                                     | FC         | 1                                           | Ħ.              |
| LUN 402                                                  | 402                                    | 300,000 GB                                                                                     | FC.        | 2                                           |                 |
| LUN 403                                                  | 403                                    | 300,000 GB                                                                                     | FC         | 3                                           |                 |
| <b>LUN 404</b>                                           | 404                                    | 300,000 GB                                                                                     | FC         | 4                                           |                 |
| LUN 405                                                  | 405                                    | 300,000 GB                                                                                     | FC         | 5                                           |                 |
| LUN 406<br>$\cdots$                                      | 406                                    | 300,000 GB                                                                                     | FC.        | 6                                           |                 |
|                                                          |                                        |                                                                                                |            |                                             | Remove          |
|                                                          |                                        |                                                                                                |            |                                             |                 |
|                                                          | host failover software.                | Warning: HLU numbers higher than 255 may result in application outages if not supported by the |            |                                             |                 |
|                                                          |                                        |                                                                                                |            | $\overline{\mathsf{K}}$<br>Cancel<br>Apply. | Help            |

<span id="page-10-0"></span>**Figure 9: LUN Masking with Unisphere GUI**

## <span id="page-11-0"></span>**References**

- 1 http://www.android.com/
- 2 http://www.apple.com/it/ios/
- 3 https://play.google.com/store
- 4 http://www.t3.com/news/google-play-store-hits-25-billion-app-downloads
- 5 http://www.amazon.com/mobile-apps/b?ie=UTF8&node=2350149011
- 6 http://www.appbrain.com/
- <sup>7</sup> http://www.emc.com
- <sup>8</sup> http://www.hp.com
- <sup>9</sup> http://www.ibm.com
- 10 copyright 2012 Hewlett-packard, written by Larry Bonnette HP Storage Technical Marketing Houston
- 11 [http://www.netapp.com/us/support/asup-app.aspx;](http://www.netapp.com/us/support/asup-app.aspx)<https://play.google.com/store/apps/developer?id=NetApp,+Inc>
- 12 http://www.emc.com/apps/support-mobile.htm
- 13 [http://www.netapp.com/us/support/asup-app.aspx;](http://www.netapp.com/us/support/asup-app.aspx)<https://play.google.com/store/apps/developer?id=NetApp,+Inc>
- <sup>14</sup> UNISPHERE is an EMC2 product. <http://www.emc.com/storage/vnx/unisphere.htm>

# **Biography**

Vincenzo Orlando is a SAN and Storage Administrator for a large IT company in Naples, Italy. He holds a bachelor's degree in Computer Science achieved at Federico II University, in Naples. He has experience with EMC, HP, IBM, and HDS storage as well as Brocade and McData FC switches and directors environments. He is a certified EMC Proven Professional Storage Administrator Symmetrix Solutions Specialist. Thanks to Margherita De Rogatis and Daniela Bianca for support.

EMC believes the information in this publication is accurate as of its publication date. The information is subject to change without notice.

THE INFORMATION IN THIS PUBLICATION IS PROVIDED "AS IS." EMC CORPORATION MAKES NO RESPRESENTATIONS OR WARRANTIES OF ANY KIND WITH RESPECT TO THE INFORMATION IN THIS PUBLICATION, AND SPECIFICALLY DISCLAIMS IMPLIED WARRANTIES OF MERCHANTABILITY OR FITNESS FOR A PARTICULAR PURPOSE.

Use, copying, and distribution of any EMC software described in this publication requires an applicable software license.